### **9. Case 07: Here Comes the Police**

### **9.1. Purpose**

• Programme to let the TPBot be a "police car".

## **9.2. Material**

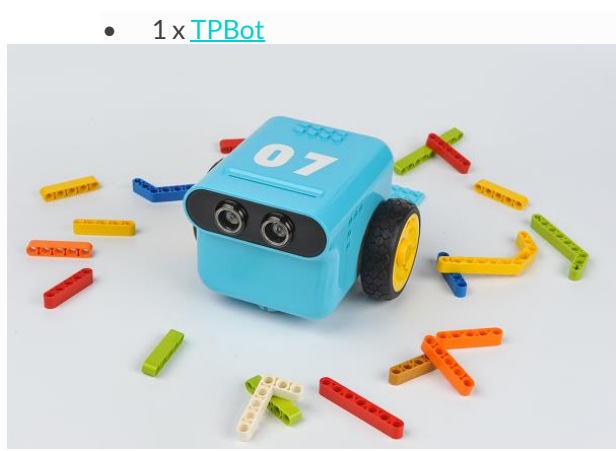

## **9.3. Software**

# [MicroSoftmakecode](https://makecode.microbit.org/)

# **9.4. Programming**

• Click "Advanced" to see more choices in the MakeCode drawer.

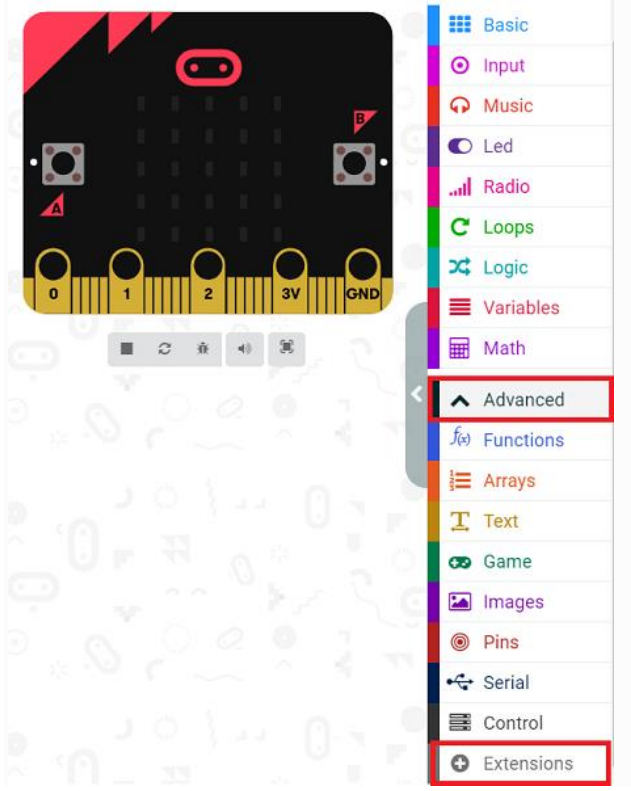

- We need to add a package for programming. Click "Extensions" in the bottom of the drawer and search with
	- "tpbot" in the dialogue box to download it.

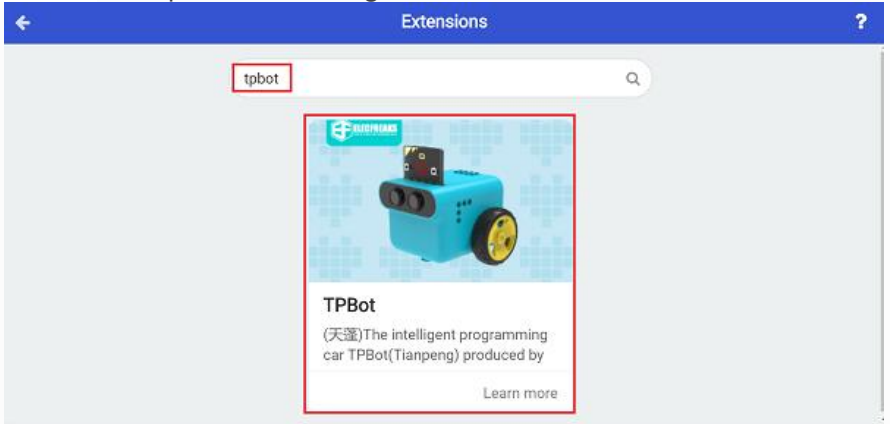

#### ##Sample

- Set a smile face on the micro:bit and set it moving forward at the speed of 100%.
- Set the headlights in red and pause for 100ms in the forever brick; then set them in blue and pause for 100ms.

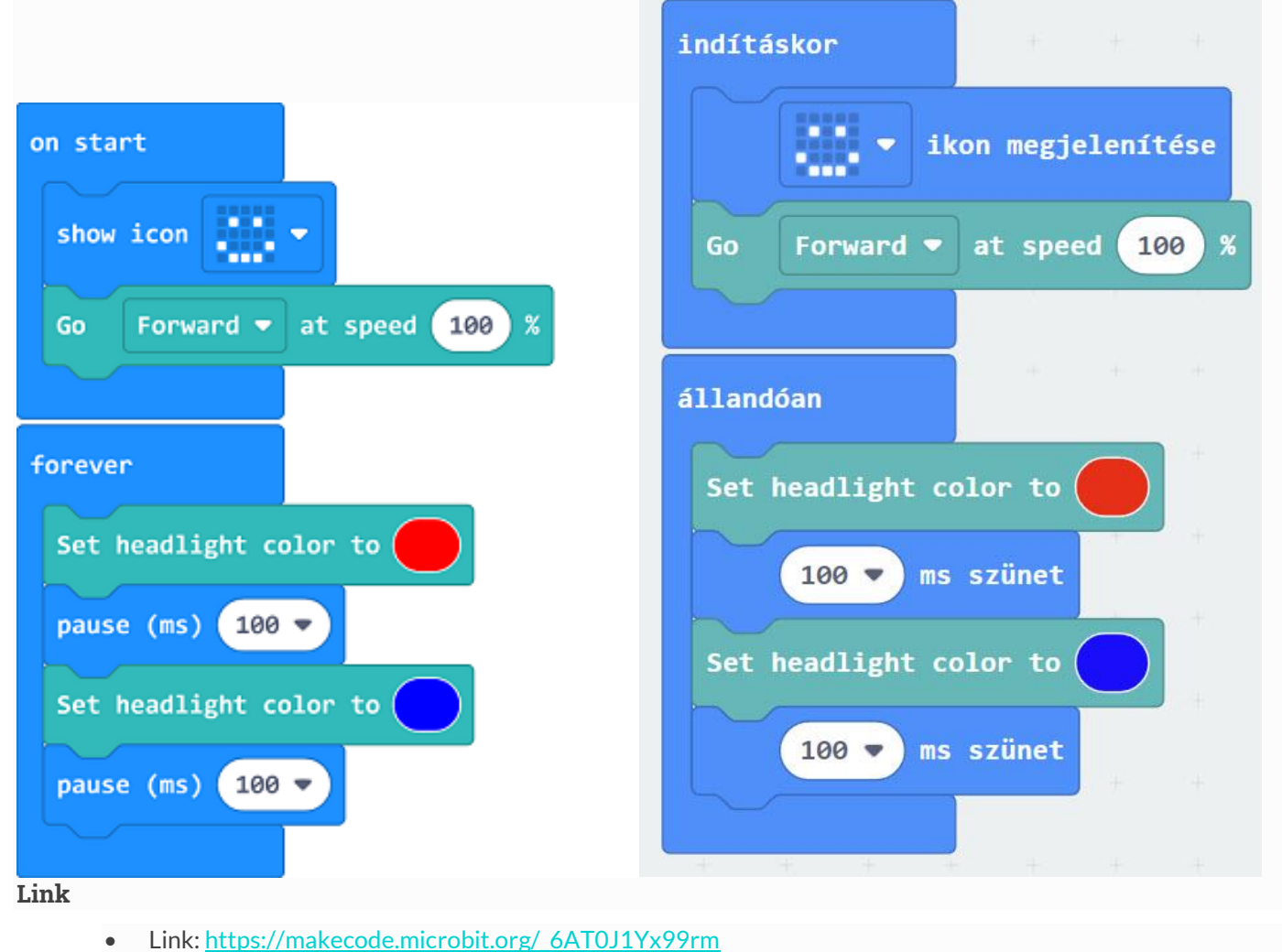

- 
- You may also download it directly below:

### **9.5. Conclusion**

---

• Power up to set the TPBot driving forward with the headlights alternating showing red and bule.